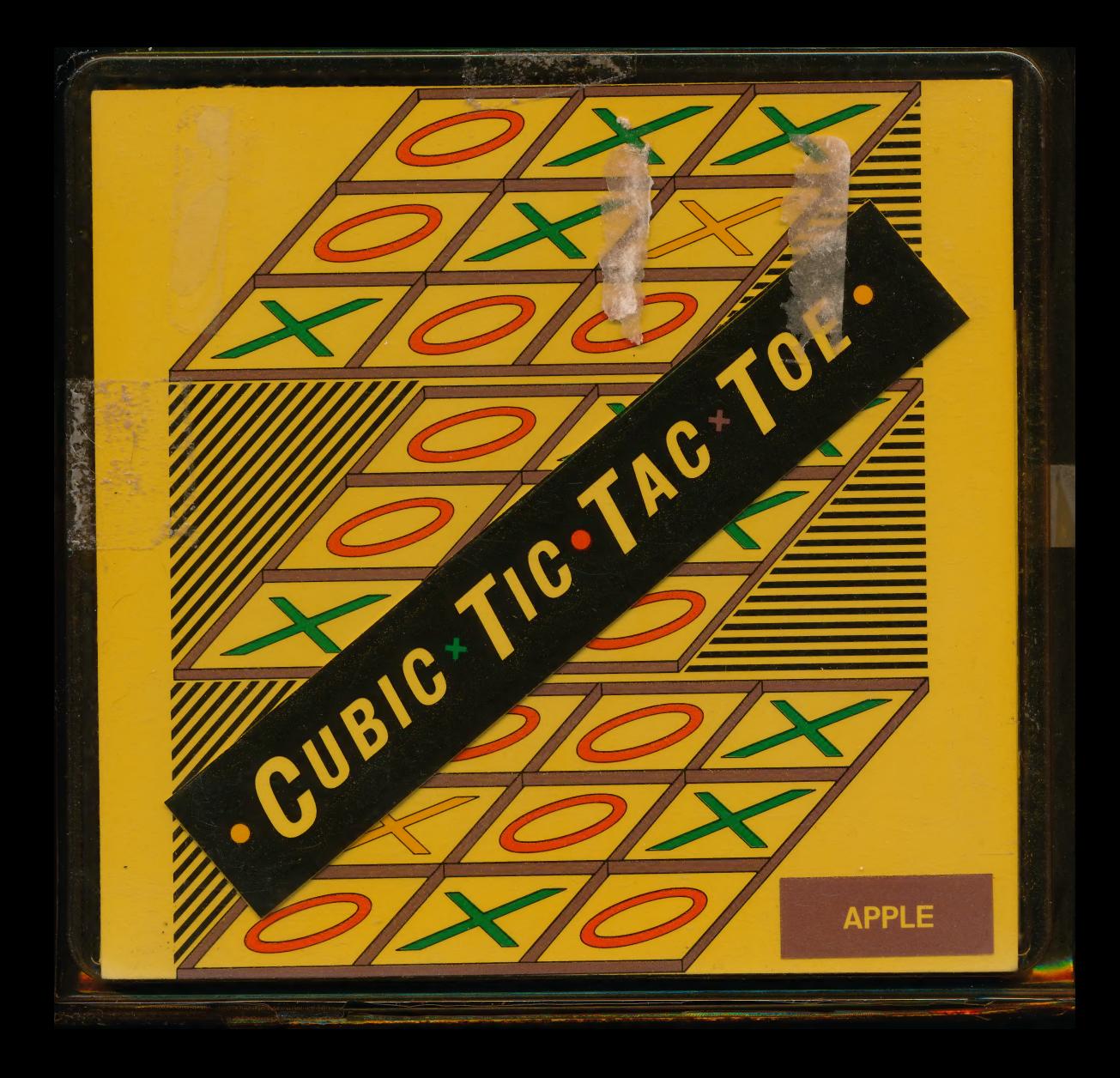

Cubic Tic Tac Toe is an exciting game of skill, that tests your abilities to play, score, and win, in Three Dimensions. In fact, you can even enter the Fourth Dimension of time, and score Tic Tac Toes faster than your partner, or faster than the computer. .

You can play against the computer, or against another player. You can play six (6) different game variations.

You can select three (3) different levels of difficulty, from Beginner through the Expert Level.

Skillful players can score single, double, even triple Tic Tac Toes, with <sup>a</sup> single keystroke.

# **SYSTEM REOUIREMENTS**

Cubic Tic Tac Toe operates on IBivi, Apple, and Commodore personal computers; with the following requirements:

IBM/PC, XT, AT, JR AND COMPATIBLES<br>COLOR GRAPHICS OR MONOCHROME MONITOR<br>128K OF MEMORY<br>ONE FLOPPY DISK DRIVE DOS, VERSION 1.1 AND UP

# APPLE lle, llc, ll+

COLOR OR BLACK AND WHITE MONITOR ONE FLOPPY DISK DRIVE ; 64K OF MEMORY

COLOR OR BLACK AND WHITE MONITOR ONE 1541 FLOPPY DISK DRIVE

# **WARRANTY**

Silver Bullet Systems warrants the program diskette on which the program is furnished, to be free from defects in materials and workmanship under normal use by the original user for a period of ninety (90) days from the date of purchase.

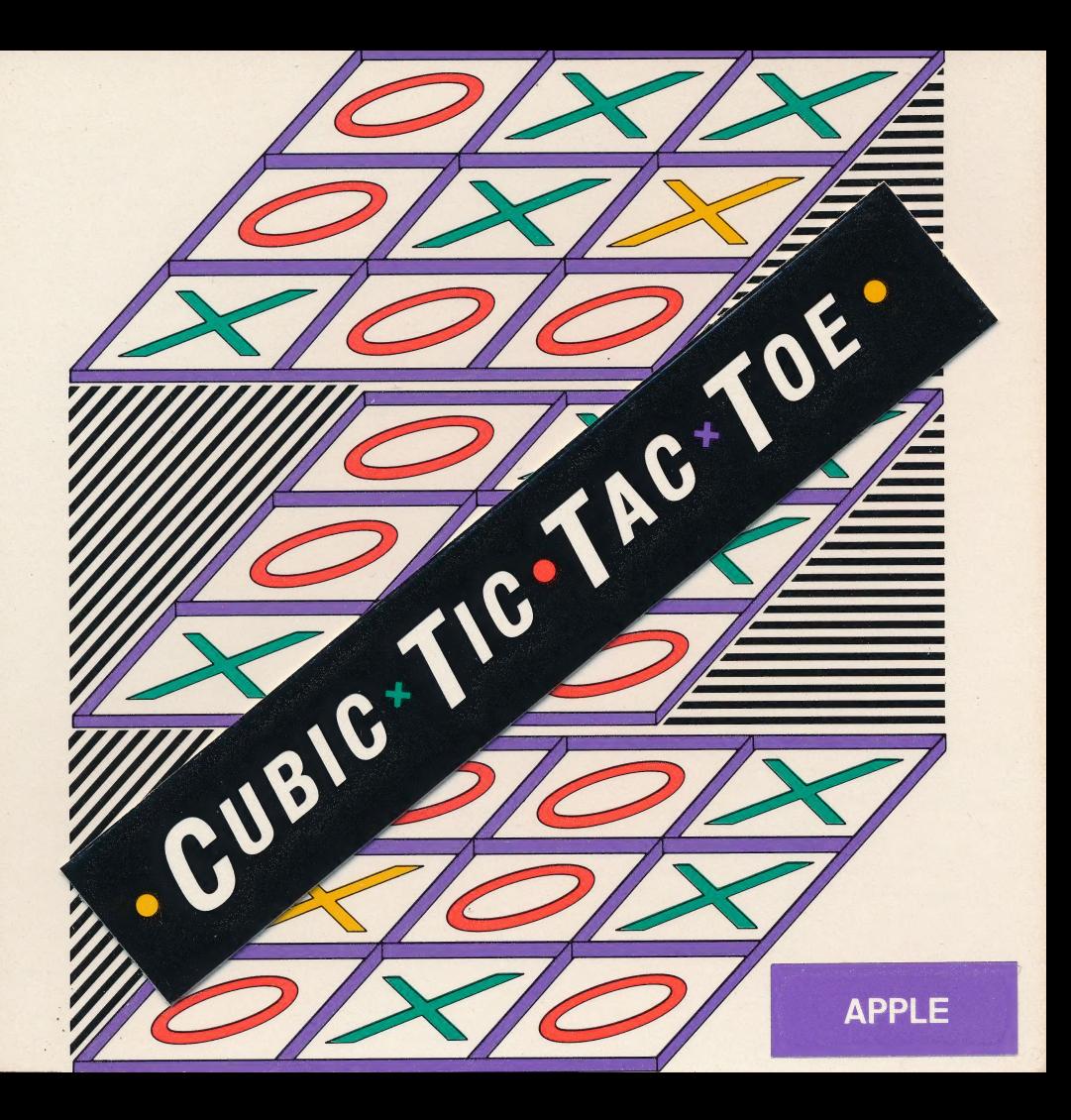

# = CuBic-Tic-TAc- TOE APPLE  $I$ le,  $II +$

# SILVER BULLET SYSTEMS

Licensed material. Program property of Silver Bullet Systems. Copyright, 1985. Portions copyrighted by MICROSOFT CORP, 1981, 1982, 1983.

# CUBIC TIC TAC TOE **APPLE**  $He, He, H +$

# SILVER BULLET SYSTEMS

Licensed material. Program property of Silver Bullet Systems. Copyright, 1985. Portions copyrighted by MICROSOFT CORP, 1981, 1982, 1983.

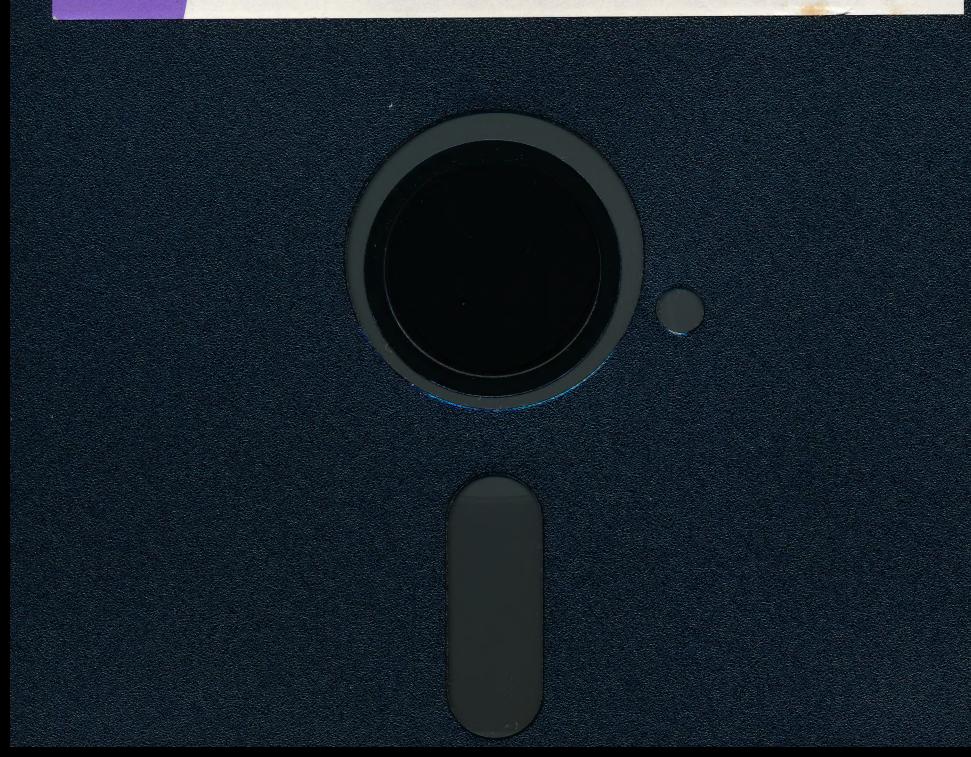

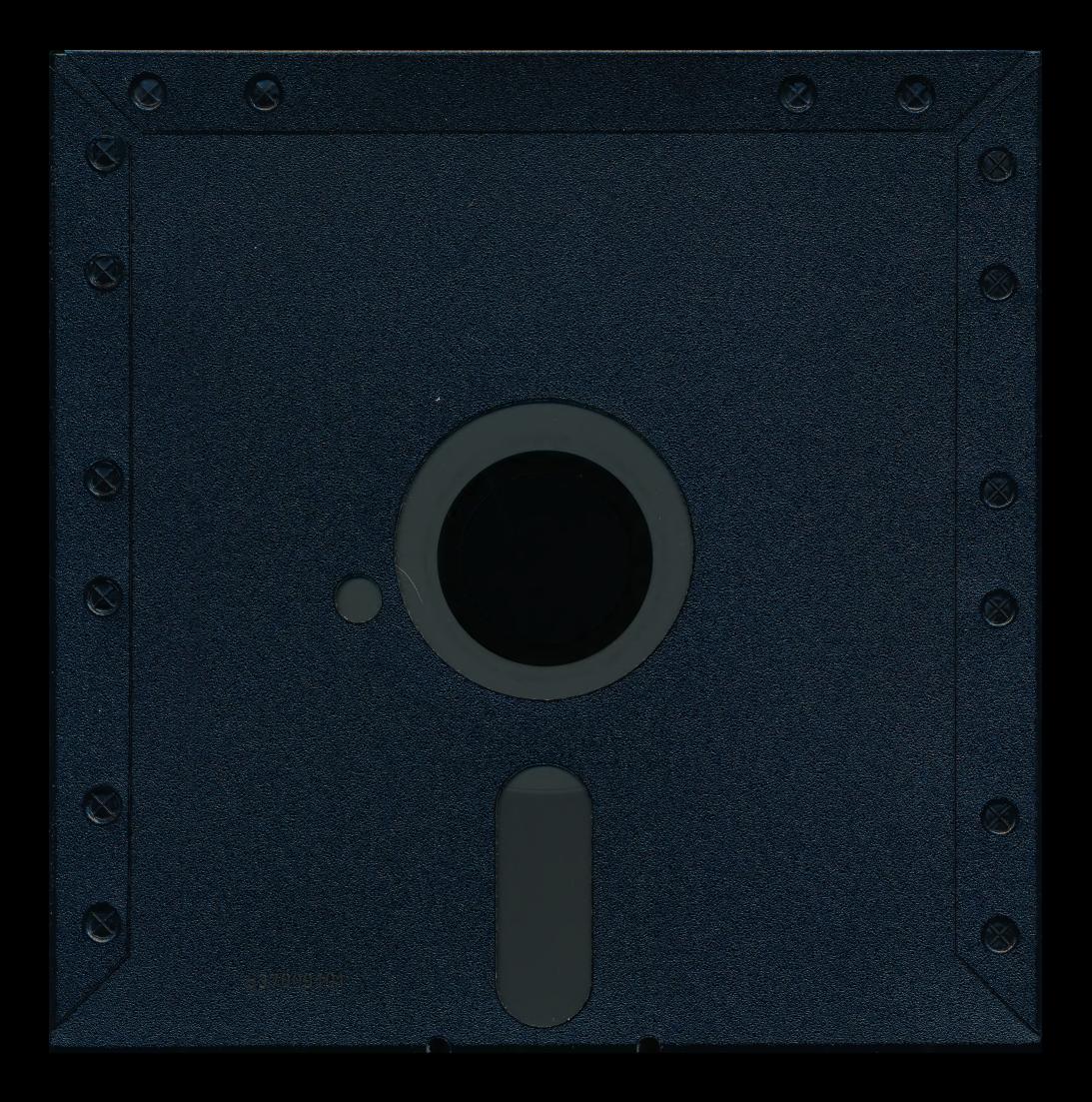

# .CUBIC \* TIC. TAC \* TOE.

**User Guide** 

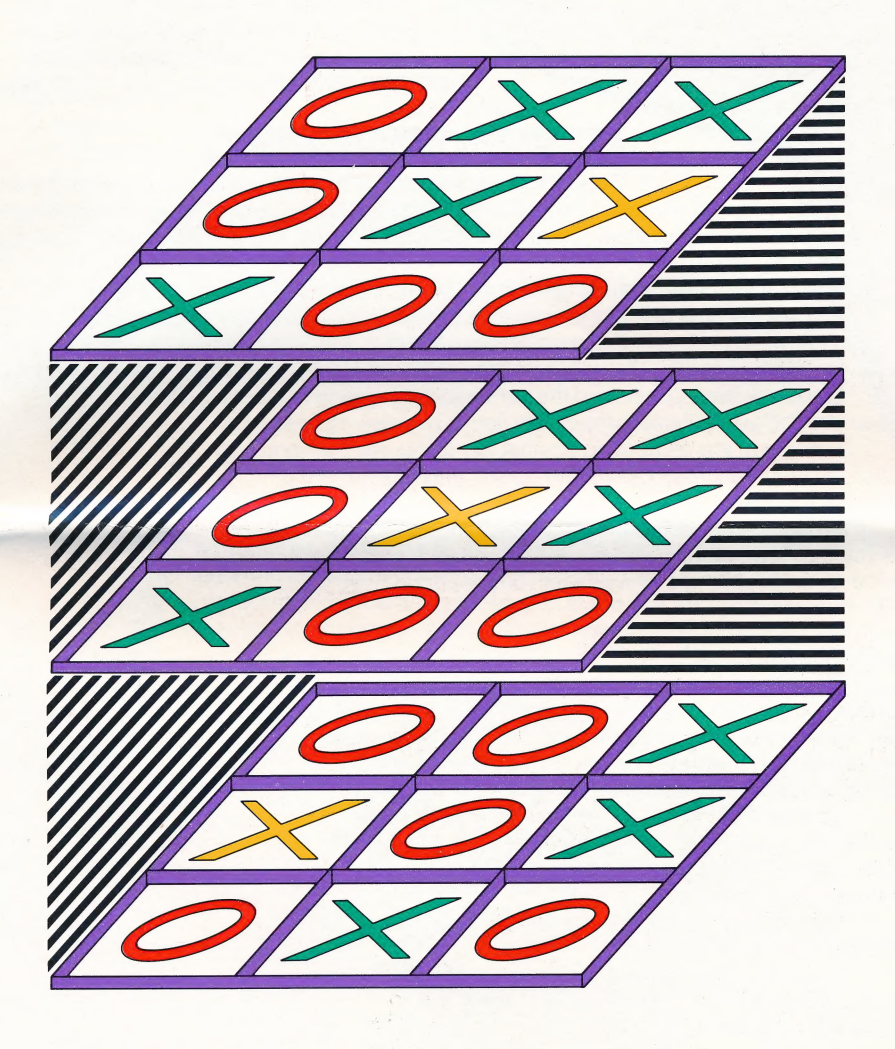

# **WELCOME TO CUBIC TIC** TAC TOE

Cubic Tic Tac Toe allows you to challenge your skills against an opponent, or against the computer. You can play six different game variations, each with three levels of difficulty beginner, intermediate and expert. You can even select the length of the match you desire to play.

# HOW TO PLAY CUBIC TIC TAC TOE

Once you have selected a specific game, level of difficulty, and length of match, you will see the three dimensional playing cube develop right before your eyes. Once the computer finishes creating the playing field, you are ready to play.

The playing cube is made up of three levels, each containing nine spaces. You will see that one of the spaces is blinking. This indicates the position of the cursor. You will use designated keys to move the cursor box to different locations on each of the three game levels. You will use other keys to move the cursor box from level to level.

Once you have positioned the cursor in the location where you want to place your "x? you will press the return key to register your move.

When you are competing against the computer, the computer will automatically position the cursor, and register an "o" as its move.

When you are competing against an opponent, as soon as you have completed your move, it will be your opponent's move. You will alternate moves with your opponent until you finish the game.

# HOW TO SCORE AND WIN! |

The objective is to place three "x's" in a row and score a Tic Tac Toe. You can align your "x's" either horizontally, vertically or diagonally through the cube, and score Tic Tac Toe's in a variety of ways. In fact, there are thousands of possible combinations to score Tic Tac Toe's.

As your skill increases, you will-be able to score double and even triple Tic Tac Toe's with a single keystroke. This will baffle your opponent and give you the competitive advantage.

Score more Tic Tac Toe's than your opponent and you will win the game.

In the situation where each opponent scores an equal number of Tic Tac Toe's in agame, the game will be awarded to "CATS? which signifies a tie game. Win more games than your opponent, and you will win the match.

The computer keeps track of all wins and scores on the patented Cubic Score Board which appears on the screen at all times.

# GAME FEATURES

Player versus computer

- --» Play until entire game cube is filled.
- -> Play until game cube is filled or time expires.
- -> Play a limited number of moves.

#### Player versus player

- -> Play until entire game cube is filled.
- -> Play until game cube is filled or time expires.
- $\rightarrow$  Play a limited number of moves.

## Three levels of difficulty

- → Beginner
- --> Intermediate
- → Expert

# FOR APPLE SYSTEMS  $(II + IIC, and IIe)$

SYSTEM REQUIREMENTS: One floppy disk drive, 64K of memory. Black and white or color monitor

# INSTALLATION INSTRUCTIONS:

- 1. Place the Cubic Tic Tac Toe program disk in drive #1.
- 2. Turn on your system

(If system is "on" insert disk, type following command, RUN CUBIC. Press return key.

# OPERATING INSTRUCTIONS:

Once you have selected the game variation and length of match, you will see the Game Board appear on the screen. You will use the following keys to play Cubic Tic Tac Toe: ESC key

The escape key will always take you to the ESCAPE menu, which will allow you to change game variations, receive HELP or view instructions.

## Return key

The return key is used to register your move once you have positioned the cursor box to the location you desire.

Cursor box movement:

- 1. To move the cursor box on a game level, you can use the arrow keys (left, right, up, down), or the I, J, K, M keys.
	- | or up arrow key—moves cursor box up.

J or left arrow key—moves cursor box left.

K or right arrow key—moves cursor box right. M or down arrow key—moves cursor box down. (Note: On the Apple  $II +$ , only the I, J, K, M keys are available.)

2. To move the cursor box from one game level to another, press the U key to move up a level, press the D or N key to move down a level.

U key—moves cursor box up one level.

D or N key—moves cursor box down one level.

Menu selections:

When making menu selections, press the numeric key that corresponds to your desired selection.

# \ For Commodore Systems (C-64, C-128)

## SYSTEM REQUIREMENTS:

Commodore C-64, or C-128 computer Color or black and white monitor One 1541 floppy disk drive

#### INSTALLATION INSTRUCTIONS:

- 1. Turn on your system
	- 2. Place the Cubic Tic Tac Toe program disk in disk drive #1
		- 3. Type the following command: LOAD "CUBIC", 8, 1. Press return key.
			- 4. Type: RUN
				- 5. Press the return key

OPERATING INSTRUCTIONS:

Once you have selected the game variation and the length of match you wish to play, you will see the game cube appear on the screen. You will use the following keys to play Cubic Tic Tac Toe:

F1 key—Pressing the F1 key will take you to the ESCAPE menu, which will allow you to change game variations or to receive HELP

F3 key—Pressing the F3 key always takes you to the HELP Menu.

F7 key—Pressing the F7 key always takes you to the Game Instructions.

Return key—The return key is used to register your move, once you have positioned the cursor box to the location you desire.

Cursor box movement:

1. To move the cursor box on a game level, you can use the arrow keys (up, down, right, left), or the I, J, K, M keys.

| or up arrow key—moves cursor box up.

J or left arrow key—moves cursor box left.

K or right arrow key—moves cursor box right.

M or down arrow key—moves cursor box down.

2. To move the cursor box from one game level to another, press the U key to move up a level, press the D or N key to move down a level.

U key—moves cursor box up one level.

D or N key—moves cursor box down one level.

#### Menu selections:

When making menu selections, press the numeric key that corresponds to your desired selection.

NOTE: The shift lock key must be "off" for operation of cubic Tic Tac Toe.

# For IBM/PC systems (PC, XT, AT, JR, and compatibles)

#### SYSTEM REQUIREMENTS:

Color graphics or monochrome monitor 128K of memory One floppy disk drive ; DOS, version 1.1 and up

## INSTALLATION INSTRUCTIONS:

- 1. Turn on your system.
- 2. Insert your DOS disk in drive A, and boot the system.
- 3. Once the A prompt appears on the screen, remove the DOS disk.
- 4. Insert the Cubic Tic Tac Toe program disk in Drive A.
- 5. Type the following command: CUBIC.
- 6. Press the return key.

The system will automatically load and you will see the title screen appear. A few seconds later, the next screen will appear, and you will be ready to select your choice of game and play Cubic Tic Tac Toe.

## OPERATING INSTRUCTIONS:

Once you have selected the game variation and the length of match you wish to play, you will see the game cube develop on the screen. Once completed, you willuse the following keys to play Cubic Tic Tac Toe: F1 key—Pressing the F1 key always takes you to the HELP menu.

F10 key—Pressing the F10 key always takes you to the game instructions.

ESC key—Pressing the escape key will take you to the ESCAPE menu, which will allow you to change game variations, game variables, or to receive HELP

Return key—The return key is used to register your move once you have positioned the cursor box to the location you desire. Cursor box movement: 1. To move the cursor

box on a game level, you use the arrow keys (up, down, right, left).

Up arrow key—moves cursor box up. Left arrow key—moves cursor box left. Right arrow key—moves cursor box right. Down arrow key—moves cursor box down.

2. To move the cursor box from one level to another, press the PGUP key to move up a level, press the PGDN key to move down a level:

PGUP key—moves cursor box up one level. PGDN key—moves cursor box down one level.

#### MENU SELECTIONS:

When making menu selections, press the numeric key that corresponds to your desired location.

Note: In the IBM version of Tic Tac Toe there is a specific feature that allows you to control game variables. You can vary the speed of operation of the game. This feature is provided in order to adjust for the differences in internal soeeds of the IBM/PC, the XT, AT, and JR.

#### LIMITED WARRANTY:

Silver Bullet Systems does warrant the diskette, on which the Cubic Tic Tac Toe program is furnished, to be free from defects in materials and workmanship under normal use by the purchaser for a period of ninety (90) days from the date of purchase.

#### PROGRAM LICENSE:

The programs on the enclosed diskette are provided to you under a nonexclusive license to use on a single computer.

Silver Bullet Systems retains title and ownership to the programs and the software. The software may be copied for backup protection, but may not be copied or duplicated for distribution to others. Duplication for any purpose, other than for back up is a violation of the copyright laws of the United States of America and the laws of other countries, and may entitle Silver Bullet Systems to both money damages and injunctive relief.

#### COPYRIGHT

Cubic Tic Tac Toe software programs, documentation and packaging are copyrighted materials of Silver Bullet Systems, Paradise Valley, Arizona. August, 1985. All rights are reserved. Portions copyrighted by Microsoft, Corp.., 1981, 1982, 1983.

> Copyright 1985, Created and developed by: Silver Bullet Systems Paradise Valley, Arizona

Published by: Brown-Wagh Publishing, Inc. 800 Charcot Ave., #110 San Jose, CA 95131

# INTRODUCTION

Cubic Tic Tac Toe is an exciting game of skill, that tests your abilities to play, score, and win, in Three Dimensions. In fact, you can even enter the Fourth Dimension of time, and score Tic Tac Toes faster than your partner, or faster than the computer.

You can play against the computer, or against another player. You can play six (6) different game variations.

You can select three (3) different levels of difficulty, from Beginner through the Expert Level.

Skillful players can score single, double, even triple Tic Tac Toes, with a single keystroke.

# SYSTEM REQUIREMENTS

Cubic Tic Tac Toe operates on IBM, Apple, and Commodore personal computers; with the following requirements:

**IBM/PC, XT, AT, JR AND COMPATIBLES<br>COLOR GRAPHICS OR MONOCHROME MONITOR<br>128K OF MEMORY<br>ONE FLOPPY DISK DRIVE DOS, VERSION 1.1 AND UP** 

# APPLE lle, llc, ll+

COLOR OR BLACK AND WHITE MONITOR ONE FLOPPY DISK DRIVE ; 64K OF MEMORY

# COMMODORE 64 AND 128

COLOR OR BLACK AND WHITE MONITOR ONE 1541 FLOPPY DISK DRIVE

# WARRANTY

Silver Bullet Systems warrants the program diskette on which the program is furnished, to be free from defects in materials and workmanship under normal use by the original user for a period of ninety (90) days from the date of purchase.